# Analysis of Electric Vehicle Charging Stations

## **Team Primary Roles**

- Grant: Created notebook at the beginning of the project (he is no longer part of the project)
- Kevin: Code writing (specifically heat maps, heatmaps layers and tables) and notebooks set up
- Pham: Code Writing (specifically defining functions of peak demands, choropleth maps, matrix heatmaps)
- Joselyne: Writing portion, defining and explaining results, notebook cleaning and section distribution

All team members participated in all activities but the main activities assigned to each were described above.

# **Abstract**

Electric vehicles' (EV) charging demand for electricity as well as the cost and fees of such varies over location and time. During peak-demand times fees tend to be higher, which results in a high rate for EV users. In order to determine a plan that is costeffective, it is helpful to determine the distribution in space and time of the EV charging events based on historical data. This will be accomplished by understanding the peak-demand charging energy in the stations across the state as well as the peakdemand charging time throughout different periods e.g., hourly, daily, weekly.

# Introduction

The Colorado Energy Office (CEO) focuses on reducing greenhouse gas emissions and consumer energy costs by advancing clean energy, energy efficiency and zero emission vehicles to benefit all Coloradans. In an effort to preserve and help Colorado's communities and natural environment, the CEO is working to enable a path to transition to 100% clean electricity generation by the year 2040. A specific method that the CEO is implementing to accomplish such a goal is promoting the use of EV's in the state. In order to help with this goal of transitioning to 100% clean energy, this project will use python code (see here) and data collected over time across EV charging stations to determine the energy demand across EV's charging stations

https://colab.research.google.com/drive/1Xq0gGSFkwbI5ZWGIbv7lF8fG5yb6CNaY#printMode=true 1/30

#### 1/11/2021 CEO\_UltimateNotebook\_AF.ipynb - Colaboratory

throughout the state of Colorado. The impact of having a notebook like this is that it will give the CEO visual representations to understand the energy usage patterns over various periods of time (hourly, daily, weekly) and by different spaces (counties, addresses stations). The final goal is to produce a notebook that can be used later on with different and/or more recent data too compare new energy usage and energy transaction patterns with previous patterns and visually understand the new data.

# Methods

In this project, we are using the Excel file titled FY20EV.xlsx which contains all of the data for the EV project. This is a numerical file that contains stations addresses, transaction duration, transaction start and end time, charging energy (kWh), amongst other information regarding the EV. This file's size is 7,601,682 bytes.

In this notebook, the data in the file are being utilized to find the peak demand of energy and transactions in certain categories such as weekdays vs weekends.

# Dependencies

from google.colab import drive import matplotlib.pyplot as plt import numpy as np import seaborn as sns  $import os$   $# operating system routines$ import pandas as pd import folium from folium import plugins from folium.plugins import HeatMap from folium.plugins import HeatMapWithTime from branca.element import Figure import json

pd. version #check version/verify import

'1.1.5 '

drive.mount('/content/drive/')

Mounted at /content/drive/

1/11/2021 CEO\_UltimateNotebook\_AF.ipynb - Colaboratory

**Note on accessing Data:** The data is hosted in a shared folder, to which everyone on this project has access. To work with the data affiliated with this notebook, right click the shared folder in Google Drive, then select 'Add Shortcut to Drive'. This will create a shortcut to the data folder located in your drive. As long as it isn't moved, the below block should run. If you move it, change the path in the third line below.

```
cwd = os.getcwd()
c
pathCEO = cwd + '/drive/My Drive/' \# always the same
pathFournier = 'Colab Notebooks/Math Clinic/2020fa/CEO/' # Path for Fournier
if os.path.exists(pathCEO + pathFournier) :
     pathCEO += pathFournier
pathCEO += 'CEO data/' # change this one if you moveos.listdir(pathCEO)
    ['CEO Database 2019.accdb',
      'FY20EV.xlsx',
     'lm_cnty',
      'CountiesinColorado.geojson',
```
 $io = pathCEO$   $# absolute path tested above$ io  $+=$  'FY20EV.xlsx'  $#$  file whose path starts from the same directory as the note # df = pd.read excel(io) # omit sheet name argument if only 1 sheet

# $\overline{\phantom{a}}$  Data Frames & Definitions

'Counties in Colorado.geojson']

In order to efficiently use the data given to us, we must delete useless columns from the data file. We used the geojson library in order to obtain the geographic data structures of Colorado for the heat maps that we will be utilizing later.

This cell takes about 15 seconds to run (more than average cell)

```
df = pd.read_excel(io) #Creates a data frame to read excel data
d
remove = ['Address 2','Country','Currency','End SOC','Ended By','Fee','Model Number',
                     'Org Name','Plug In Event Id','Plug Type','Port Number','Port Type','Start S
                     'Transaction Date (Pacific Time)','User ID', 'Driver Postal Code'] #Choosen 
df = df.drop(columns=remove) # remove useless columnscollist = df.columns.to list()#Import Geographical Colorado Data
geojson= pathCEO +'Counties in Colorado.geojson'
with open(geojson) as f:
```

```
Colorado qeo = json.load(f)
```
#### 1/11/2021 CEO\_UltimateNotebook\_AF.ipynb - Colaboratory

In our data, we had some addresses that did not have an assigned county for what we decided to manually input their corresponding county.

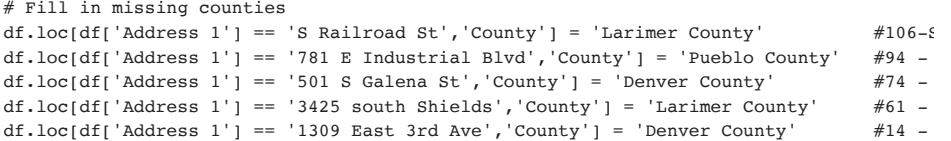

Data frames to group data by start date and start hour as well as to devide the week by days, and days vs weekends as follows.

- Days of the week:
	- Monday =  $0 \sim$  Sunday = 6
- Weekdays vs. Weekend:
	- Weekdays  $(0 4) = 1$  and Weekends  $(5 6) = 0$

```
df['Start Date'] = pd.to_datetime(df['Start Date'])  
d
```

```
df['Start Hour'] = pd.DatetimeIndex(df['Start Date']).hour
```

```
df['MondaytoSunday'] = pd.to_datetime(df['Start Date']).dt.weekday.astype(int) #This l
df['1-WD/0-WK'] = [1 if x \le 4 else 0 for x in df['MondaytoSunday']] #This line seperal
df['Charging Length'] = pd.to datetime(df['Charging Time (hh:mm:ss)'], format='%H:%M:
df['Month'] = pd.DatetimeIndex(df['Start Date']).month
```
Definitions to create plots of peak demand from temporal perspective. Details of code are given in the form of comments within the code.

```
https://colab.research.google.com/drive/1Xq0gGSFkwbI5ZWGIbv7lF8fG5yb6CNaY#printMode=true 4/30
   def Plot_peak_demand_per_day(Weekday,day):
dWeekday = df.loc[df['MondaytoSunday'] == Weekday ] # Pick day (0-6)peak = Weekday['Start Hour'].value counts()[:24] #make plot of Start Time for each
       hour = np.arange(24)    plot = peak.loc[hour].plot(kind='bar')
           plt.xlabel("Start Hour")
           plt.ylabel("Number of transactions")
           plt.title(day)
           return plot
   def Plot Peak Demand by transaction(Weekday, title):
       Weekday = df. loc[df['1-WD/0-WK'] == Weekday ] # Pick  Weekday = 1 or Weekend = 0
           plt.title(title)
           return plot
   def Plot Peak Demand by Energy Weekday():
```
1/11/2021 CEO\_UltimateNotebook\_AF.ipynb - Colaboratory  $\mathcal{L} = \{ \mathcal{L} \mid \mathcal{L} = \mathcal{L} \}$ pvt = pd.pivot table(data = df, columns="County", index=['Start Hour'], aggfunc =  $pvt['WD'] = df['1-WD/0-WK']$ pvt weekday =  $pvt.loc[pvt['WD'] == 1]$ plot weekday = pvt weekday.plot( subplots=False,use index=True, logy = True, legen return plot\_weekday def Plot Peak Demand by Energy Weekend(): pvt = pd.pivot table(data = df, columns="County", index=['Start Hour'], aggfunc =  $pvt['WD'] = df['1-WD/0-WK']$ pvt weekend =  $pvt.loc[pvt['WD'] == 0]$ plot weekend = pvt weekend.plot( subplots = False, use index= True, logy = True, l return plot\_weekend def per station(Weekday, Station): Station = df.loc[df['Address 1'] == Station] Weekday =  $df.loc[df['1-WD/0-WK'] == Weekday ]$  # Pick Weekday = 1 or Weekend = 0 peak = Weekday['Start Hour'].value counts()[:24] #make plot of Start Time for each hour =  $np.arange(24)$  plot = peak.loc[hour].plot(kind='bar') plt.xlabel("Start Hour") plt.ylabel("Number of transactions")  $#$ plt.title(Station)  $#$  change return plot def peak time(Weekday): # around 8AM Weekday = df.loc[df['1-WD/0-WK'] == Weekday ] # Pick Weekday = 1 or Weekend = 0 t= Weekday['Start Hour'].tolist() peak time =  $max(t, key = t.count)$ return peak\_time

Function to obtain max demand of enery or max number of transactions by hours by time interval.

def MAX DEMAND BY HOUR BY TIME INTERVAL(Weekday, Timeinterval, Demand): # 3 Options: (1-Weekday =  $df.loc[df['1-WD/0-WK'] == Weekday ] # Pick 1 for Weekday , Pick 0 for Weel$ 

# Time interval: Pick 0(For the whole day) or Pick  $1(0-6)$ ;  $2(6-12)$ ;  $3(12-18)$ ;  $4(18-2)$ if Timeinterval == 0:

Weekday time = Weekday

elif Timeinterval == 1:

Weekday time = Weekday[Weekday['Start Hour']  $\leq 51$ 

```
  elif Timeinterval == 2:
```
Weekday time = Weekday[(Weekday['Start Hour'] > 5) & (Weekday['Start Hour']  $\leq$  11) elif Timeinterval == 3:

Weekday\_time = Weekday[(Weekday['Start Hour'] > 11) & (Weekday['Start Hour'] <= 17 elif Timeinterval == 4:

Weekday time = Weekday[Weekday['Start Hour'] > 17]

else:

return ("Wrong Input for Time Interval")

#### # Create Using data to merge

https://colab.research.google.com/drive/1Xq0gGSFkwbI5ZWGIbv7lF8fG5yb6CNaY#printMode=true 5/30 grouped = Weekday\_time[['Address 1', 'County','Longitude','Latitude','1-WD/0-WK']]

```
1/11/2021 CEO_UltimateNotebook_AF.ipynb - Colaboratory
     grouped = grouped.drop duplicates(subset = ['Address 1'], ignore index = True) # dro
     Using data = grouped.sort values('Address 1',ignore index=True ) # sort aphabetical
       #Create pivot table for peak energy  on Weekday or on Weekend
     pvt e = pd.pivot table(data = Weekday time, columns="Address 1", index=['Start Hour'
       # Create pivot table for peak number of transactions on Weekday of Weekend
     pvt trans = Weekday time.groupby(["Address 1","Start Hour"])["Start Hour"].count().u
       # Pick Demand measured by number of transactions or demand measured by energy
       if Demand == 'Peak Number of Transactions':
      pvt W = pyt trans
       elif Demand == "Energy (kWh)":
      pvt W = pyt e
       else:
          return ("Wrong Input for Demand")
       #Create dataframe for the peak energy at the peak time
     peak time = pd.DataFrame(pvt W.idxmax().values.tolist(),columns = ['Start Hour']) #
     max demand at peak time = pd.DataFrame(pvt W.max().values.tolist(), columns = [Deman
     address = pd.DataFrame(pvt W.columns.to list(), columns =['Address 1']) # Get Addres
```
Master data = pd.concat(frames, axis = 1) # get single data frame contain address pea MAX DEMAND = Master data.merge(Using data, left on='Address 1', right on='Address 1'

frames = [address, peak\_time, max\_demand\_at\_peak\_time]

return MAX\_DEMAND

This cell creates our **pvt table** which shows the sum of the energy by hour in every address for which we have data

pvt = pd.pivot table(data = df, columns="Address 1", index=['Start Hour'], aggfunc = '

The code from the following 13 cells creates heat maps on different points of information to show the total energy used in different time groups. There will be two final heat maps that are interactive. The user can zoom in and out of the map as desired to see the physical distribution of our data points. The data represented on these maps will also adjust according to the changes being done to the window scale. The more the user zooms in, the more segregated and clearly defined the data points (the colors) will be. For a larger and broader visualization of the information in the maps we can simply zoom out as desired.

The colors in the map are:

- red (higher energy demand)
- orange
- vellow

https://colab.research.google.com/drive/1Xq0gGSFkwbI5ZWGIbv7lF8fG5yb6CNaY#printMode=true 6/30

• light blue

 $\cdot$  areen

• royal blue (least energy demand).

With these heat maps there is also the option to toggle different time groups on the layer control on the top right corner of the map, as well as choosing the type of view of the map.

The four time options are:

- 1. 00:00-06:00
- 2. 06:00-12:00
- 3. 12:00-18:00
- 4. 18:00-00:00
- 5. And a fifth option for all time groups.

The four map types are:

- 1. Open street map
- 2. Stamen Terrain
- 3. Stamen Toner
- 4. cartodb positron

**Note on heat maps:** Time layers on the maps shouldn't be stacked. One layer of data doesn't depend on the other. Stacking time layer doesn't give any information. Overlaped layers only overlap the colors in the spectrum but aren't adding the data in such layer.

#Define the Colorado map.

def generateBaseMap(default location =  $[39.113014, -105.7821]$ , default zoom start=7): base map = folium.Map(location=default location, control scale=True, zoom start=de return base\_map base map =  $q$ enerateBaseMap()

The code that creates the layers of the heat map seems repetitive, the reason for such is because writing the code any other way results in a malfunctioning map (values and information displayed in the maps are incorrect). We've tried to create a loop and other actions to reduce the redundancy of it but it all resulted in invalid and incorrect data.

#### #Create base\_map1 for weekdays. #

base map1 = folium.Map(location=[39.113014, -105.7821], control scale=True, zoom start #Create the heat map data for weekdays  $00:00-06:00$  and add it base mapl max e by  $hr1 = MAX$  DEMAND BY HOUR BY TIME INTERVAL(1,1, "Energy (kWh)") heat data by max energy1 = max e by hr1[['Latitude', 'Longitude', 'Energy (kWh)']] heatmap data by energy1 = heat data by max energy1.values.tolist() HeatMap(heatmap\_data\_by\_energy1, name = 'Weekday 00:00-06:00').add\_to(base\_map1)

1/11/2021 CEO\_UltimateNotebook\_AF.ipynb - Colaboratory

<folium.plugins.heat\_map.HeatMap at 0x7f17ba5265c0>

#Create the heat map data for weekdays 06:00-12:00 and add it base\_map1 # max e by  $hr2 = MAX$  DEMAND BY HOUR BY TIME INTERVAL(1,2, "Energy (kWh)") heat data by max energy2 = max e by hr2[['Latitude', 'Longitude', 'Energy (kWh)']] heatmap data by energy2 = heat data by max energy2.values.tolist() HeatMap(heatmap data by energy2, name = 'Weekday  $06:00-12:00'$ ).add to(base map1)

<folium.plugins.heat\_map.HeatMap at 0x7f17ba51eeb8>

#Create the heat map data for weekdays 12:00-18:00 and add it base\_map1 # max e by  $hr3 = MAX$  DEMAND BY HOUR BY TIME INTERVAL(1,3, "Energy (kWh)") heat data by max energy3 = max e by hr3[['Latitude','Longitude', 'Energy (kWh)']] heatmap\_data\_by\_energy3 = heat\_data\_by\_max\_energy3.values.tolist() HeatMap(heatmap data by energy3, name = 'Weekday  $12:00-18:00'$ ).add to(base map1)

<folium.plugins.heat\_map.HeatMap at 0x7f17ba51acc0>

#Create the heat map data for weekdays 18:00-24:00 and add it base\_map1 # max e by  $hr4 = MAX$  DEMAND BY HOUR BY TIME INTERVAL(1,4, Energy (kWh)") heat data by max energy4 = max e by hr4[['Latitude', 'Longitude', 'Energy (kWh)']] heatmap data by energy4 = heat data by max energy4.values.tolist() HeatMap(heatmap\_data\_by\_energy4, name = 'Weekday 18:00-24:00').add\_to(base\_map1)

<folium.plugins.heat\_map.HeatMap at 0x7f17b7e969e8>

#Create the heat map data for weekdays (all time groups) and add it base\_map2 # max e by hrWD = MAX DEMAND BY HOUR BY TIME INTERVAL(1,0, "Energy (kWh)") heat data by max energyWD = max e by hrWD[['Latitude', 'Longitude', 'Energy (kWh)']] heatmap data by energyWD = heat data by max energyWD.values.tolist() HeatMap(heatmap\_data\_by\_energyWD,\_name = 'Weekday ALL').add\_to(base\_map1)

<folium.plugins.heat\_map.HeatMap at 0x7f17ba5269b0>

#Create base\_map2 for weekends # base map2 = folium.Map(location= $[39.113014, -105.7821]$ , control scale=True, zoom start

```
#Create the heat map data for weekends 00:00-06:00 and add it base map2
max_e_by_hr5 = MAX_DEMAND_BY_HOUR_BY_TIME_INTERVAL(0,1,"Energy (kWh)")
heat data by max energy5 = max e by hr5[['Latitude', 'Longitude', 'Energy (kWh)']]
# Heatmap
heatmap_data_by_energy5 = heat_data_by_max_energy5.values.tolist()
HeatMap(heatmap data by energy5, name = 'Weekend 00:00-06:00').add to(base map2)
```
<folium.plugins.heat\_map.HeatMap at 0x7f17b7c33b70>

```
...<br>https://colab.research.google.com/drive/1Xq0gGSFkwbI5ZWGIbv7lF8fG5yb6CNaY#printMode=true 8/30
```
1/11/2021 CEO\_UltimateNotebook\_AF.ipynb - Colaboratory #Create the heat map data for weekends 06:00-12:00 and add it base\_map2 # max e by  $hr6 = MAX$  DEMAND BY HOUR BY TIME INTERVAL(0,2, "Energy (kWh)") heat data by max energy6 = max e by hr6[['Latitude', 'Longitude', 'Energy (kWh)']] heatmap data by energy6 = heat data by max energy6.values.tolist() HeatMap(heatmap data by energy6, name = 'Weekend  $06:00-012:00'$ ).add to(base map2)

<folium.plugins.heat\_map.HeatMap at 0x7f17b7c33198>

#Create the heat map data for weekends 12:00-18:00 and add it base\_map2 # max e by  $hr7 = MAX$  DEMAND BY HOUR BY TIME INTERVAL(0,3, "Energy (kWh)") heat\_data\_by\_max\_energy7 = max\_e\_by\_hr7[['Latitude', 'Longitude', 'Energy (kWh)']] heatmap\_data\_by\_energy7 = heat\_data\_by\_max\_energy7.values.tolist() HeatMap(heatmap data by energy7, name = 'Weekend  $12:00-18:00'$ ).add to(base map2)

<folium.plugins.heat\_map.HeatMap at 0x7f17b7e96c18>

#Create the heat map data for weekends 18:00-24:00 and add it base\_map2 # max e by  $hr8 = MAX$  DEMAND BY HOUR BY TIME INTERVAL(0,4, "Energy (kWh)") heat data by max energy8 = max e by hr8[['Latitude', 'Longitude', 'Energy (kWh)']] heatmap data by energy8 = heat data by max energy8.values.tolist() HeatMap(heatmap data by energy8, name = 'Weekend  $18:00-24:00'$ ).add to(base map2)

<folium.plugins.heat\_map.HeatMap at 0x7f17b728fc88>

#Create the heat map data for weekends (all time groups) and add it base\_map2 # max e by hrWE = MAX DEMAND BY HOUR BY TIME INTERVAL(0,0,"Energy (kWh)") heat data by max energyWE = max e by hrWE[['Latitude', 'Longitude', 'Energy (kWh)']] heatmap data by energyWE = heat data by max energyWE.values.tolist() HeatMap(heatmap\_data\_by\_energyWE, name = 'Weekend ALL').add\_to(base\_map2)

<folium.plugins.heat\_map.HeatMap at 0x7f17b728f748>

#Add tile layers for easier viewing # folium.TileLayer('openstreetmap').add\_to(base\_map1) folium.TileLayer('Stamen Terrain').add\_to(base\_map1) folium.TileLayer('Stamen Toner').add\_to(base\_map1) folium.TileLayer('cartodbpositron').add\_to(base\_map1) #Add layer control to toggle layers and different time groups folium.LayerControl().add\_to(base\_map1)

<folium.map.LayerControl at 0x7f17b728fb00>

#Add tile layers for easier viewing # folium.TileLayer('openstreetmap').add\_to(base\_map2) folium.TileLayer('Stamen Terrain').add\_to(base\_map2) folium.TileLayer('Stamen Toner').add\_to(base\_map2) folium.TileLayer('cartodbpositron').add\_to(base\_map2) #Add layer control to toggle layers and different time groups folium.LayerControl().add\_to(base\_map2)

...<br>https://colab.research.google.com/drive/1Xq0gGSFkwbI5ZWGIbv7lF8fG5yb6CNaY#printMode=true 9/30

#Show Weekend map

1/11/2021 CEO\_UltimateNotebook\_AF.ipynb - Colaboratory

<folium.map.LayerControl at 0x7f17b62e46a0>

The following three cells have the neccesary code to create our choropleth maps (See here) on different points of information.

Just as before, our maps are intereactive, the user can zoom in and out as desired but the data showed will only pertain the state of Colorado.

We have decided to use choropleth maps in addition to heat maps because we are dealing with counties and addresses which and we aggregated the data into these well-known geographic units in which the data takes place.

Define Colorado data for choropleth maps

# Choropleth #

# Define data for choropleth on Weekday

def Colorado data Weekday(Weekday,Demand): # Pick 1 for Weekday 0 for Weekkend , Pick max\_e\_by\_county\_weekday=\_MAX\_DEMAND\_BY\_HOUR\_BY\_TIME\_INTERVAL(Weekday,0,Demand)

#Some string mofidication for county to match with GEOJSON propeties.

county=[]

for i in max e by county weekday['County']:

county.append(i[:-7])

max e by county weekday['county']= county

max e by county weekday['county']= max e by county weekday['county'].str.upper() # E Colorado data = max e by county weekday[['county','Start Hour', Demand]] return Colorado\_data

## Define Choropleth Maps

https://colab.research.google.com/drive/1Xq0gGSFkwbI5ZWGIbv7lF8fG5yb6CNaY#printMode=true 10/30 # Choropleth code ## Build Choropleth for peak energy on weekday and weekend def Choropleth Peak Energy Weekday(Weekday): base map =  $q$ enerateBaseMap() folium.Choropleth( geo data=Colorado geo, # Geographical data name='choropleth', data=Colorado data Weekday(Weekday, 'Energy (kWh)'), columns=['county', 'Energy (kWh)'], key\_on = 'feature.properties.county',  $#$  Problem is right here, key on = ???? fill\_color='YlOrRd', nan\_fill\_color = 'White', fill\_opacity=0.8, line\_opacity=0.2, bins = [0,300,600,900,1200,1500],

1/11/2021 CEO\_UltimateNotebook\_AF.ipynb - Colaboratory legend\_name='Total Energy(kWh) at Peak Time' ).add to(base map)

return base\_map

# Build Choropleth for peak number of transaction on weekday and weekend def Choropleth Peak Transaction Weekday(Weekday): base\_map = generateBaseMap() folium.Choropleth( geo data=Colorado geo, # Geographical data name='choropleth', data=Colorado data Weekday(Weekday, 'Peak Number of Transactions'), columns=['county','Peak Number of Transactions'], key on = 'feature.properties.county',  $#$  Problem is right here, key on = ???? fill\_color='YlOrRd', nan\_fill\_color = 'White', fill opacity=0.8, line\_opacity=0.2, bins =  $[0, 20, 40, 60, 80, 100, 120]$ , legend\_name='Number of Transactions' ).add\_to(base\_map) return base\_map

### Define Choropleth Peak Time

# Build Choropleth for peak time on weekday and weekend # def Choropleth Peak Time Weekday(Weekday,Demand): base map =  $q$ enerateBaseMap() folium.Choropleth( geo\_data=Colorado\_geo, # Geographical data name='choropleth', data=Colorado data Weekday(Weekday, Demand), columns=['county', 'Start Hour'], key on = 'feature.properties.county',  $#$  Problem is right here, key on = ???? fill\_color='YlGnBu', nan\_fill\_color = 'White', fill\_opacity=0.8, line\_opacity=0.2, legend\_name='Peak Time' ).add\_to(base\_map) return base\_map

Code to define the Matrix Heatmap Function See here.

Matrix heatmaps visualise our data through maximum energy variations in colouring. When applied to a tabular format, our heatmaps are useful for cross-examining multivariate data, through placing

1/11/2021 CEO\_UltimateNotebook\_AF.ipynb - Colaboratory Hours variable in the rows and County, Address, or Weekdays in the columns and colouring the cells #Define Matrix Heatmap function: def Matrix Heatmap(Columns): # Pick "County" or "MondaytoSunday" or "Addres pvt matrix = pd.pivot table(data = df, columns=Columns, index=['Start Hour'], aggfun  $Z = \text{pvt}$  matrix.to numpy().T  $Z = np.datag(1/(np.max(Z, axis = 1)))@Z # normalize rows below value 1$  $y1 = np.array([x.replace('Country', ''))$  if isinstance(x, str) else ['Mon','Tues','Wednes','Thurs','Fri','Satur','Sun'][x] + 'day' for x in pvt matrix.columns])  $yt = [x + .5$  for x in range(Z.shape[0])] figheight =  $max(Z.shape[0]/3, 4)$ fig,  $ax = plt.subplots(2, 1, figsize=(10,figheight))$  $ax[0].pcolor( Z )$ ax[0].set title('Original row order')  $ax[0].set$  xticks(range(0,24,2)) ax[0].set\_yticks(yt) ax[0].set yticklabels(yl, fontsize=8) index array = np.argsort(  $\#$  get the row indexes of the sort ... np.argmax(Z, axis=1))  $# \dots$  of the column indexes of the column-max  $ax[1].pcolor(Z/indexarray,:])$  # order the same Z rows so that ridge is revea ax[1].set title('Ridge-sorted, normalized rows for ' + Columns) ax[1].set\_xlabel('Start Hour')  $ax[1].set$  xticks(range(0,24,2)) ax[1].set\_ylabel(Columns) ax[1].set yticks(yt)

ax[1].set yticklabels(yl[index array], fontsize=8) fig.tight\_layout()

 $plot = plt.show()$ return plot, pvt\_matrix

# **Results & Discussion**

The following are the graphs, tables and maps obtained from the code above. We will describe each of them as well as what they tells us in terms of the EV project.

- Graphs
- **v** Boxplots

results.

Following boxplots represent each county's energy usage by start hour. Please click on any boxplot for it to be increased on a bigger scale. (Cell takes about 15 sec to run, more than average) These graphs have been done with the purpose to calculate the uncertainty and variability of our

### 1/11/2021 CEO\_UltimateNotebook\_AF.ipynb - Colaboratory

These graphs were separated into counties in order to see the variability in energy usage as a function of county and hours of a day. The bigger the boxes whiting the plot, the more variability there is in the results and the smalle they the boxes the less variability. We can see that there are some counties like Mesa County, El Paso County, Garfield County, etc. that have a significantly larger uncertainty compared to counties like Baca county, Moffat County, Kiowa County, etc. whose uncertainty is not as high. Analyzing the uncertainty in energy usage by county gives us a more accurate representation and understanding of our following maps.

 $df.groupby('Country').boxplot(column='Energy (kWh)',by='Start Hour', figsize=(80,80));$ 

# Colormap

Following plot shows energy demand in kWh across all individual stations as well. We have decided to use a colormap in order to show critical values from which the other values deviate. As we can see in the following, There are a few addresses that have a much lower energy demand compared to the rest of the data.

pvt.plot( subplots=False,use\_index=True,colormap='coolwarm',figsize=(15,10),linestyle= p plt.legend(bbox to anchor=(1.05, 1), borderaxespad=0., ncol=3);

# $\overline{\phantom{a}}$  Tables

We've decided to have the following tables included because they serves as a check point for the maps that follow. While the other maps visually show the results, these tables have the **exact** values of our results in case they are of interest to the viewer.

This table shows the sum of the energy per hour in every station.

- $0 12:00$  AM
- $-1 1:00$  AM
- $\bullet$  ...
- 22 10:00 PM
- $-23 11:00 \text{ PM}$

At the bottom of the table we have the sum/total energy per station for the entire day. At the right end of the table we have the total energy across all stations for each hour.

CEO\_UltimateNotebook\_AF.ipynb - Colaboratory

This table represents the peak number of transactions throughout the day in all stations. We were able to figure out that the max number of transactions occur on the weekdays for all day.

MAX DEMAND BY HOUR BY TIME INTERVAL( $1,0,$ 'Peak Number of Transactions')

The following heat maps measure the max energy by hour by time interval.

As mentioned before, the following heat maps are interactive which allows the user to zoom in and out.

The colors in the maps are:

- red (higher energy demand)
- orange
- yellow
- green
- light blue
- royal blue (least energy demand)

The user can also switch the time intervals and the map type by clicking the **Layer symbol in the top right corner**

**REMINDER:** Layers should NEVER be stacked together. Each individual layer should be viewed by itself. When layers are stacked they don't give any information at all. In fact, it misleads to incorrect information.

## **Peak Demand Energy on WEEKDAYS**

base map1

 $1/11/2021$ 

 $\blacktriangleright$  Heat Maps

## **Peak Demand Energy on WEEKENDS**

base map2

https://colab.research.google.com/drive/1Xq0gGSFkwbI5ZWGIbv7lF8fG5yb6CNaY#printMode=true 14/30

1/11/2021 CEO\_UltimateNotebook\_AF.ipynb - Colaboratory

**Discussion:** When arranging both maps on a scale of 50km:50mi we are able to see some differences in peak demand energy amongst weekdays and weekends.

1. During the Weekdays the overall energy is higher across the state compared to the weekend. We can tell this by noticing that the red 'spots' during the weekedays are more intense that those from the weekend.

a. Select the "WEEKDAY ALL" and "WEEKEND ALL" options on the maps and deselect all other toggles

2. If we only compare the two maps from 00:00-06:00, we realize that at this time the energy demand is higher on the weekdays in places like Fort Collins and Colorado Springs while it is higher on the weekends in Summit County.

a. Select the "WEEKDAY 00:00-06:00" and "WEEKEND 00:00-06:00" options on the maps and deselect all other toggles

3. From 06:00-12:00, the energy increases significantly more on the weekdays than on the weekends across the state. We also see the appearance of energy being used in Durango County while in the weekends the energy used is minimal. Overall, there is more demand across the state on the weekdays during this time slot.

a. Select the "WEEKDAY 06:00-12:00" and "WEEKEND 06:00-12:00" options on the maps and deselect all other toggles

4. From 12:00-18:00, the energy decreased on the weekdays compared to the 06:00-12:00 time slot. In the weekends, we also notice a decrease in energy with the exception of Fort Collins as the energy increased in this County.

a. Select the "WEEKDAY 12:00-18:00" and "WEEKEND 12:00-18:00" options on the maps and deselect all other toggles

5. Finally, from 12:00-24:00, the energy demand decreases across all state throughout the weekdays and the weekends as it was expected.

a. Select the "WEEKDAY 12:00-24:00" and "WEEKEND 12:00-24:00" options on the maps and deselect all other toggles

As expected, there was more energy used in the weekdays than on the weekends across the state (with a few exceptions).

1/11/2021 CEO\_UltimateNotebook\_AF.ipynb - Colaboratory

The following Choropleth maps have a legend on the top right corner. Note that each legend represents something different on each maps

## **Peak Demand Energy on WEEKDAYS**

Following map represents the total energy at the peak time on weekedays by county. The maximun energy reached at the peak time was between 1,200-1,500 kWh in places like Fort Collins.

Choropleth Peak Energy Weekday(1)

## **Total Energy at peak time on WEEKENDS**

Following map represents the total energy at the peak time on weekends by county. What this map could possibly tell us is that the EV users might be using a non-EV during the weekend. This might be the reason why on the peak time the amount of energy doesn't exceed 600 kWh compared to the 1,500 kWh on the weekdays.

Choropleth Peak Energy Weekday(0)

 $\overline{\phantom{a}}$  Choropleth Maps

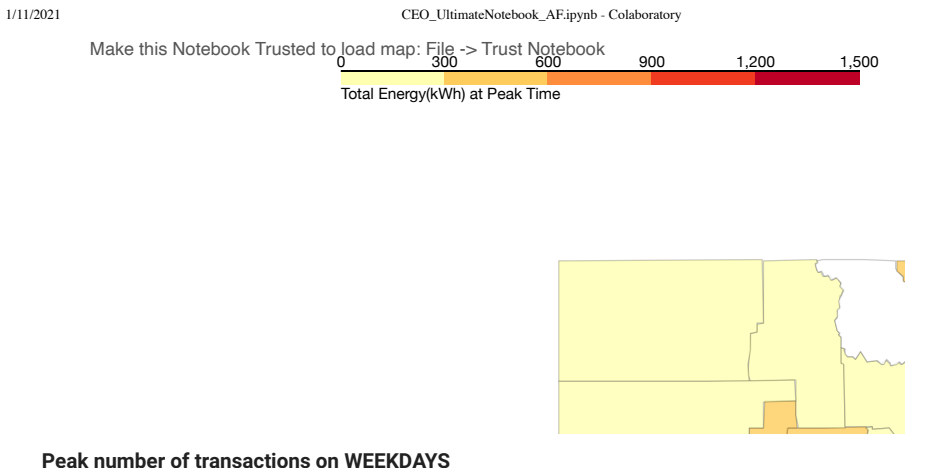

50 km

The following maps shows the number of transactions by county. This map as well as the following doesn't measure the duration nor the amount of energy during each transaction. It rather informs us of the peak number of times that a user plugged in their EV.

Choropleth\_Peak\_Transaction\_Weekday(1)

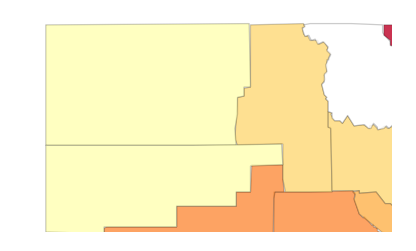

### **Peak number of transactions on WEEKENDS**

1/11/2021 CEO\_UltimateNotebook\_AF.ipynb - Colaboratory

Comparing the following map with the previous we can see that there is a fewer demand of transactions over the weekend than over the weekdays.

Make this Notebook Trusted to load map: File -> Trust Notebook<br>20  $^{40}$  60 80 100 120

Number of Transactions

Choropleth\_Peak\_Transaction\_Weekday(0)

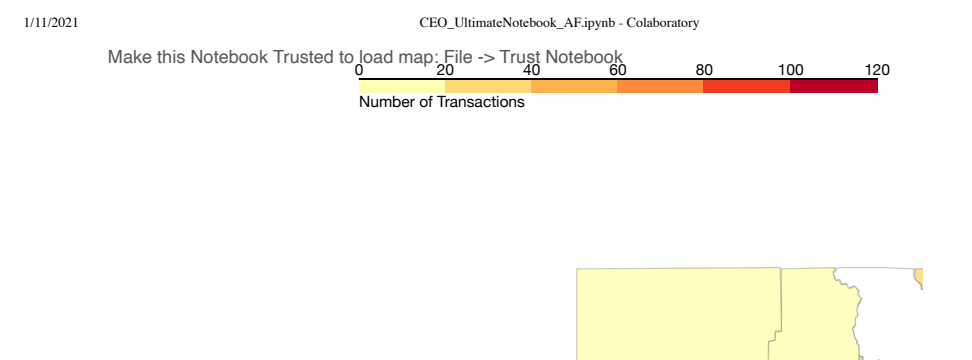

#### **Peak Time of Energy on WEEKDAYS**  $\frac{1}{\sqrt{2}}$  minimizes (http://leaflet.com/size/som/size/som/size/som/size/som/size/som/size/som/size/som/size/som/size/som/size/som/size/som/size/som/size/som/size/som/size/som/size/som/size/som/size/som/size/som/size/so

The following two maps tells the peak time, in other words, it tells us when the most energy is being used. The legend should be read as follows:

- 0- 12:00 a.m.
- 6- 6:00 a.m.
- 10-10:00 a.m.
- 13-1:00 p.m.
- 16-4:00 p.m.
- 20-8:00 p.m.
- 23- 11:00 p.m.

We can tell by looking at the map below that there are places like Colorado springs whose peak time is between 8:00-11:00 pm but overall, the average peak time on the weekdays is around 8:00 AM - 15:00 PM.

**Note on the following maps on. Peak Time:** The maps show when the user plugs in their EV but it does NOT describe any type of duration.

Choropleth Peak Time Weekday(  $1, 'Energy (kWh)'$ )

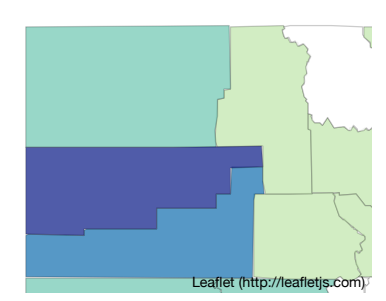

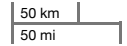

### **Peak Time of Energy on WEEKENDS**

Choropleth Peak Time Weekday( $0, 'Energy (kWh)'$ )

1/11/2021 CEO\_UltimateNotebook\_AF.ipynb - Colaboratory

Peak Time

Make this Notebook Trusted to load map: File -> Trust Notebook<br>13 16 20 23

https://colab.research.google.com/drive/1Xq0gGSFkwbI5ZWGIbv7lF8fG5yb6CNaY#printMode=true 19/30

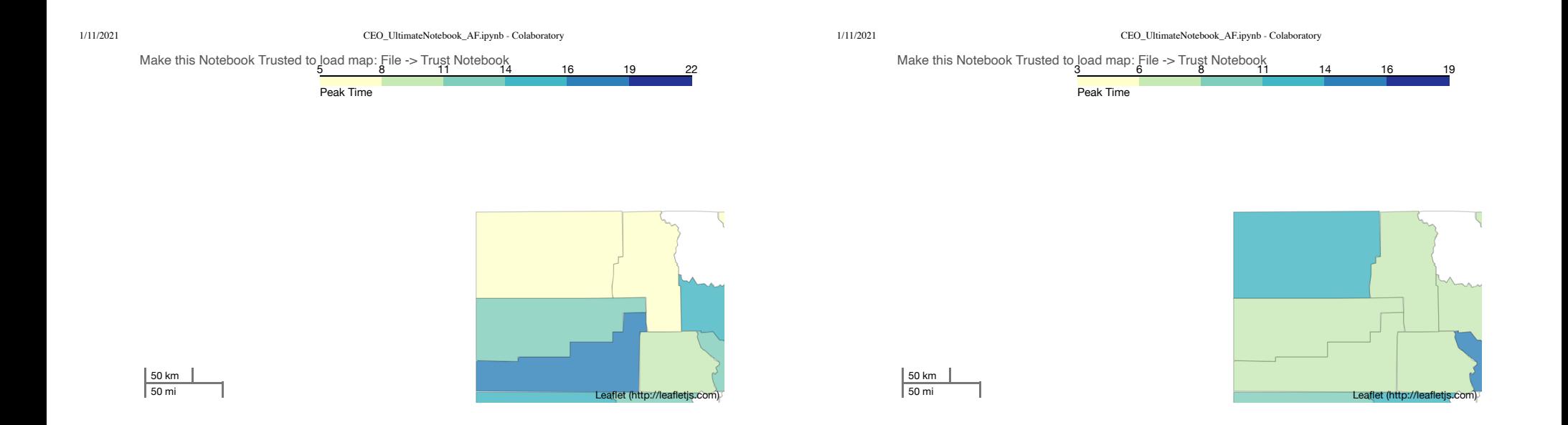

## **Peak time by number of transaction on WEEKDAYS**

Similar as before, thess maps measure the peak time but in terms of transactions. What these maps tells us is the hour in which the most number of transactions took place for any given county. What this means is that if the most transactions at one county was 6 transactions from 3-6 a.m. that is the peak in that specific place, while some other county's peak time by transactions might be 34 at a later time in the day.

Choropleth\_Peak\_Time\_Weekday(1,'Peak Number of Transactions')

#### **Peak time by number of transaction on WEEKENDS**

Choropleth Peak Time Weekday(  $0$ , 'Peak Number of Transactions') # Peak time by number of

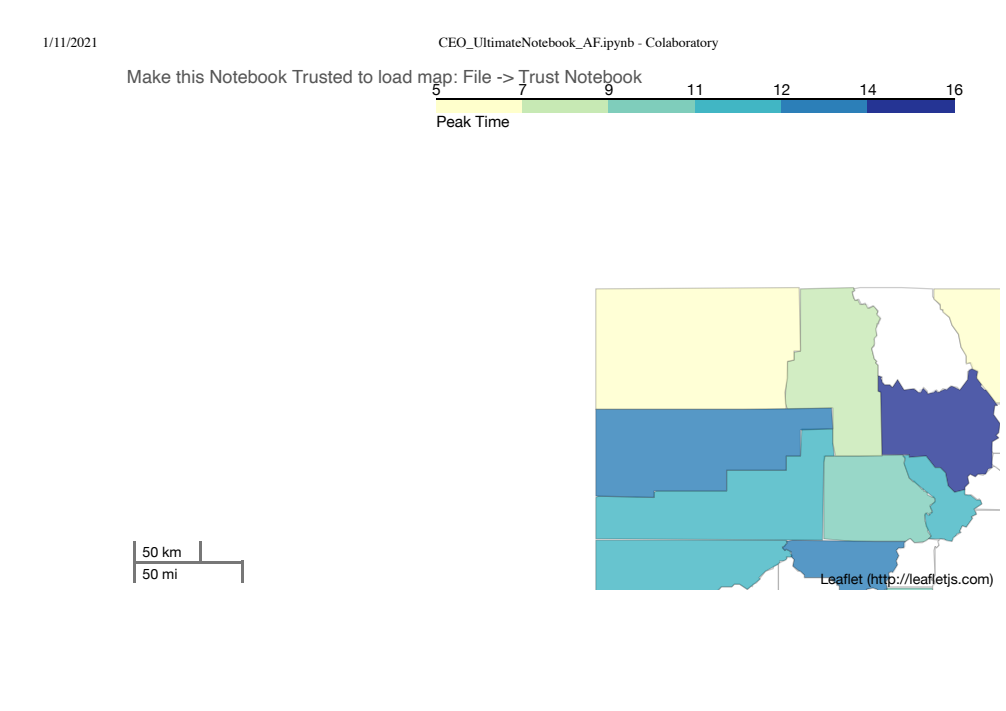

# $\blacktriangleright$  Matrix HeatMap

The color distribution for the following matrix heatmaps is:

- yellow maximum energy at peak hour
- green
- light blue
- royal blue (least energy demand)

## **Peak Demand Energy by County**

The following two matrix heatmaps show the peak energy at the peak time for each county in our data.

#### 1/11/2021 CEO\_UltimateNotebook\_AF.ipynb - Colaboratory

The counties in the first map are in the original order given to us in the data. They are later normalized in the second map to show us the peak demand time from 0 (midnight) to 23 (11:00 p.m.).

Some of the most significant points to discuss is that the time in which most counties show their peak energy is from 7:00-8:00 a.m. and from 8:00-9:00 a.m. We can see that the Dolores County is an outlier where it's peak time is from 3:00-4:00 a.m. but this might be because there are only a few EV users (possibly only one) and they charge their vehicle at this time.

pt = Matrix Heatmap( 'County') # 28 County

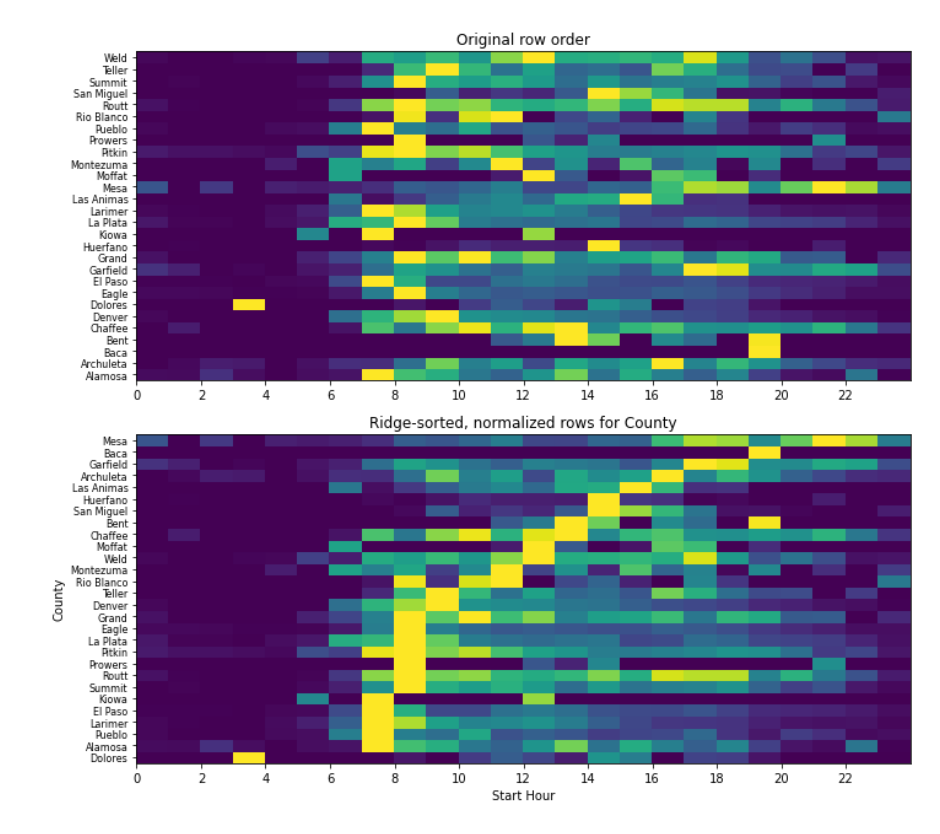

#### **Peak Demand Energy by Address**

https://colab.research.google.com/drive/1Xq0gGSFkwbI5ZWGIbv7lF8fG5yb6CNaY#printMode=true 23/30

Similarly as before, we see two matrix maps arranged by address in which the first map is ordered as given in the data and the second one ordered by time.

There is one outlier (200 N Wilson Ave), this could be because this station has never been used.

We see similar results in the maps by address than those by county. We also see that the peak energy in the majority of addresses is between 7:00-8:00 a.m. and 8:00-9:00 a.m.

pt = Matrix Heatmap( 'Address 1')  $#$  108 Address 1

#### 1/11/2021 CEO\_UltimateNotebook\_AF.ipynb - Colaboratory

/usr/local/lib/python3.6/dist-packages/ipykernel\_launcher.py:5: RuntimeWarning: d """

/usr/local/lib/python3.6/dist-packages/ipykernel\_launcher.py:5: RuntimeWarning: i "" "

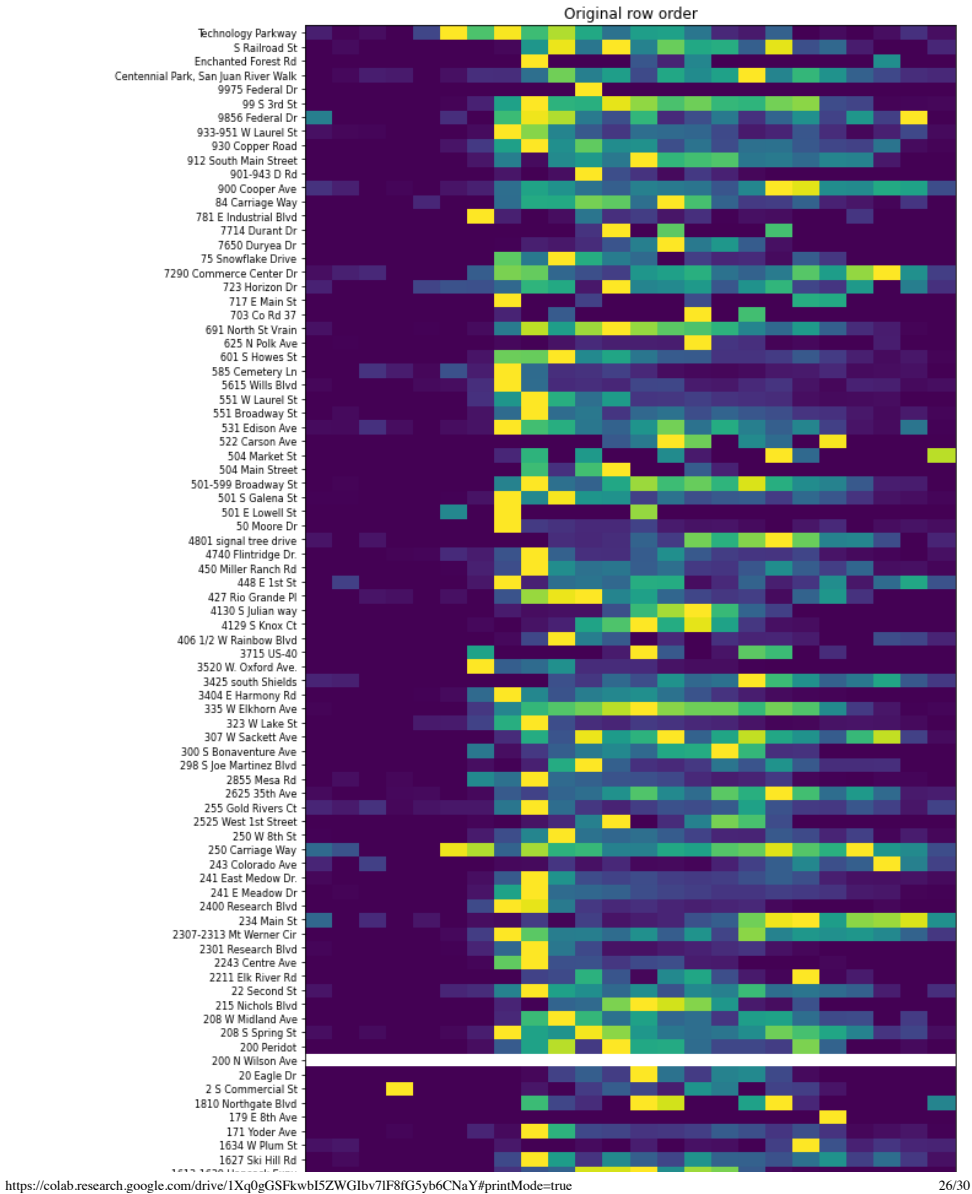

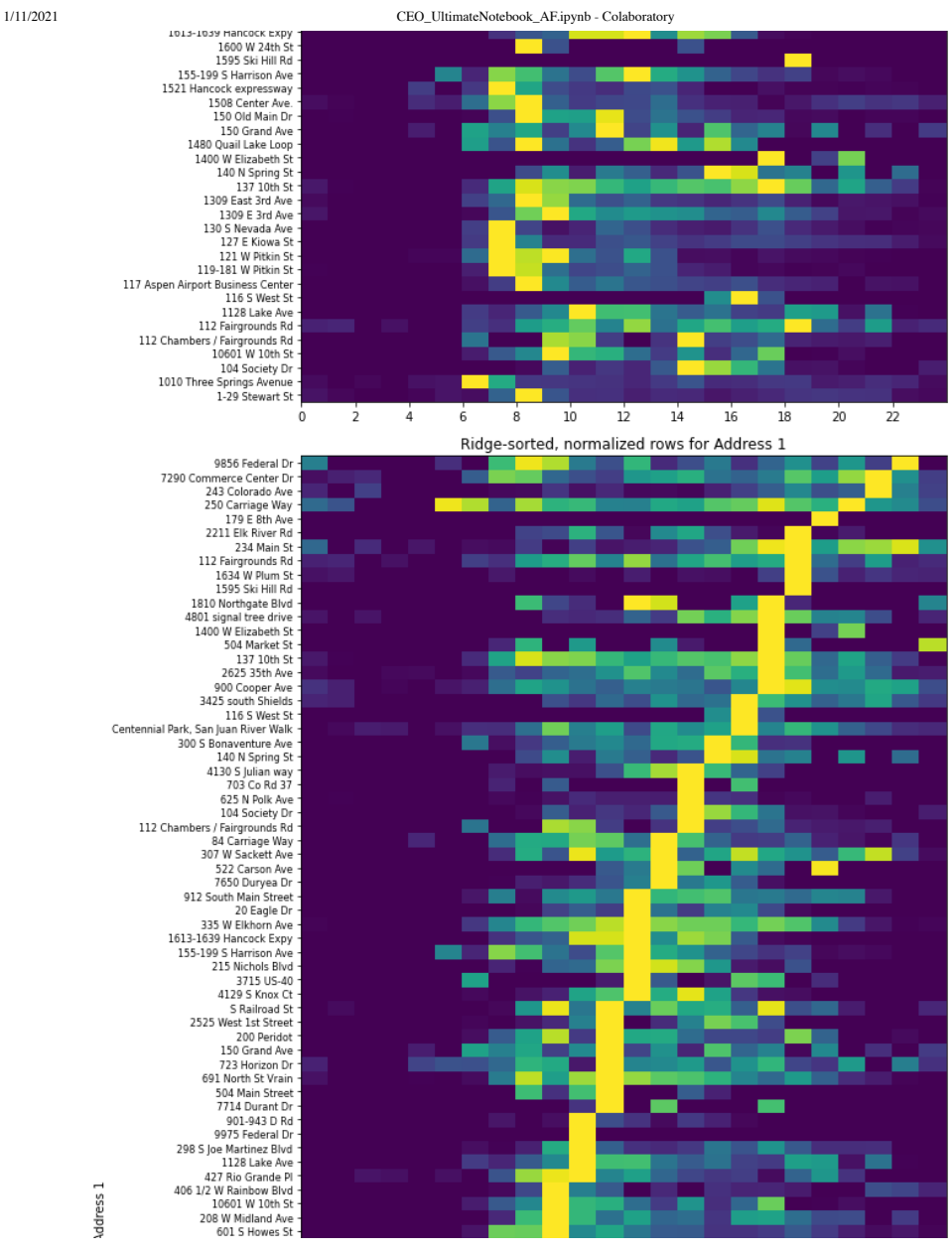

#### **Peak demand energy by Day**

https://colab.research.google.com/drive/1Xq0gGSFkwbI5ZWGIbv7lF8fG5yb6CNaY#printMode=true 27/30

#### https://colab.research.google.com/drive/1Xq0gGSFkwbI5ZWGIbv7lF8fG5yb6CNaY#printMode=true 28/30

1/11/2021 CEO\_UltimateNotebook\_AF.ipynb - Colaboratory

Finally, the following two matrix maps are order by Monday through Sunday. As expected, the peak energy across all stations is from 7:00-9:00 a.m. But we notice that on the weekends (Sat-Sun) the peak energy time is from 8:00-11:00/12:00 p.m.

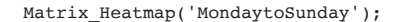

2243 Centre Ave

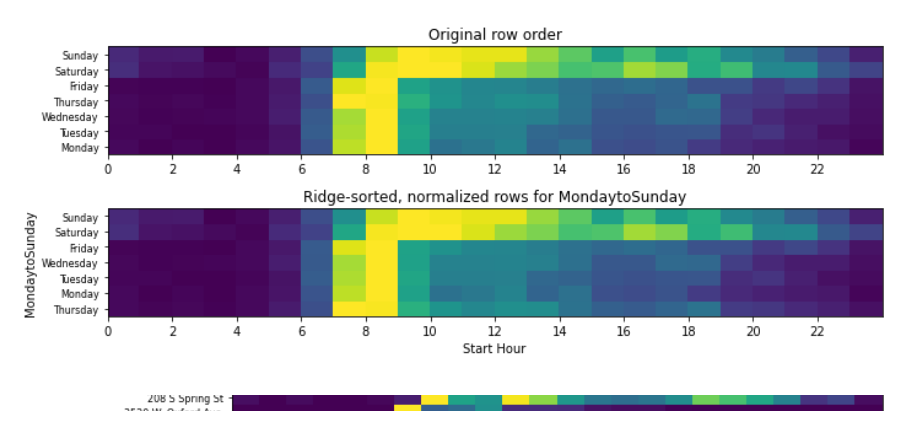

**Discussion:** The matrix Heatmaps are highly revealing. We can see the distribution of the peak demand across stations, counties, and all 7 days of the week.

As we can see from matrix heatmaps, peak hours are around 8:00-10:00 AM all cross different categories on the weekdays. However, on the weekends, peak hours spreads out in the middle of the day, from 9:00 AM to 14:00 PM

# Conclusions

Our conclusions are still in progress. With the information that we have been able to gather so far we see a significant difference in the energy demand when comparing the weekdays and the weekends. We are also able to figure which counties have a higher number of peak energy demand in the state and which have a lower demand. Some counties have higher demands than others but most follow the same pattern (higher on weekdays than weekends). In the following maps that we are working on, we expect to be able to see the peak demand of **transactions** in all stations and see when these peak demands are taking place (weekday or weekend, which specific day of the week, etc).

 $1/11/2021$ 

# Create a pivot table for number of transactions # pvt\_trans = df.groupby(["Address 1","Start Hour"])["Start Hour"].count().unstack('Addr pvt\_trans

pvt4 = pd.pivot\_table(data = df, columns='County', index=['Start Hour'], aggfunc = 'su ppvt4

Appendix

The following code section is a place in which we wrote code that helped us understand our code and make sense out of the maps that we presented before. Many of the tables below just helped us make sure that our maps presented correct and accurate information. The reader is welcome to look over the following but it is not necesserary to understand the past results, reason why it is not explained in detail.

pvt = pd.pivot\_table(data = df, columns="Address 1", index=['Start Hour'], aggfunc = ' p  $pvt2 = pd.pivot table(data = df, columns="Start Hour", index=['Address 1'], aggfunc =$ pvt3 = pd.pivot table(data = df, columns="Address 1", index=['Start Hour'], aggfunc =  $pvt4 = pd.pivot table(data = df, columns="Start Hour", index=['Address 1'], aggfunc =$ 

```
maxaddress = pvt3.max()
m
maxhours = pyt4.max()
```
 $maxaddress.plot(figsize = (40,5)$ , kind = 'bar' )

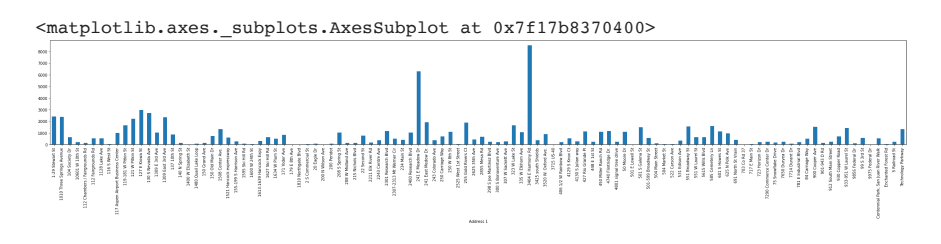

pvt3 = pd.pivot\_table(data = df, columns="1-WD/0-WK", index=['City'], aggfunc = 'max', p  $pvt3.plot(kind = 'bar', figsize = (20, 10))$ pvt3

pvt4

https://colab.research.google.com/drive/1Xq0gGSFkwbI5ZWGIbv7lF8fG5yb6CNaY#printMode=true 29/30

pvt4 = pd.pivot\_table(data = df, columns="1-WD/0-WK", index=['Start Hour'], aggfunc = p  $pvt4.plot(figsize = (20,10))$